# *Press-to-Test*

## *Katrin Eilers*

Für die TI-84 Plus Familie steht ab dem Betriebssystem OS 2.40<sup>1</sup> der Press-to-Test Modus zur Verfügung. Dieser Modus ermöglicht den Reset des GTR und die Deaktivierung der Programme und Applikationen (Ausnahme: Finance). Im Unterschied zum üblichen Reset werden die Programme und Applikationen aber nur deaktiviert und stehen nach einer Reaktivierung wieder zur Verfügung. Leider wird durch diese Funktion aber auch Catalog Help deaktiviert. Für die Reaktivierung ist ein zweiter TI-84 Plus notwendig.

### *Aktivierung*

Für die Aktivierung muss der TI-84 Plus zunächst ausgeschaltet sein. In diesem Zustand werden die Pfeiltasten links und rechts und die <sup>[ON]</sup>-Taste gleichzeitig gedrückt. Der GTR zeigt nun den Bildschirm mit den Reset Optionen an. In der angezeigten Grunddarstellung befindet sich der Rechner z.B. im Degree Modus, Stat Diagnostics ist eingeschaltet. Entsprechendes ist über die Pfeiltasten und der Betätigung mit der Enter–Taste zu ändern. Die Bestätigung, dass man mit diesen Einstellungen den Press-to-Test Modus starten möchte, erfolgt über die Bestätigung mit OK (Zoom-Taste). Es folgt die Meldung "Reset Complete" mit den gewählten Einstellungen.

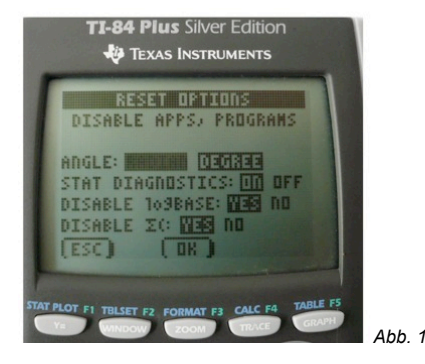

### *Press-to-Test Modus*

Verwendet man den TI-84 Plus im Press-to-Test Modus so lässt sich feststellen, dass die Programme und Applikationen deaktiviert sind und nicht angezeigt werden (Abb. 2 und Abb. 3).

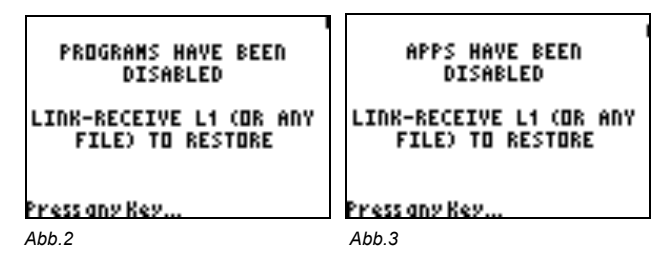

# *Reaktivierung*

Zur Reaktivierung ist ein zweiter TI-84 Plus notwendig. Mithilfe dieses Gerätes sendet man die Liste L1 (Inhalt ist nicht wichtig) an das deaktivierte Gerät. Dafür muss das Empfängergerät zuvor auf Receive gestellt sein. Dies erfolgt über 2nd Link (Receive, ENTER). Das Senden der Liste L1 erfolgt ebenfalls über 2nd LINK (Send, List auswählen). Es muss die Liste L1 mit ENTER markiert werden und anschließend über Transmit verschickt werden. Auf dem gesperrten GTR muss nun nur noch Overwrite bestätigt werden. Dem Nutzer stehen jetzt wieder alle Programme und Applikationen zur Verfügung.

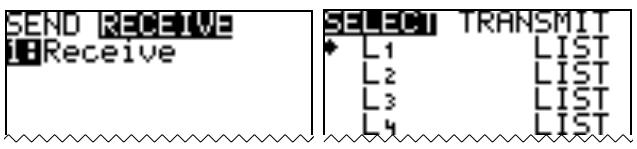

*Abb 4: Empfängergerät Abb 5: Zweiter GTR sendet Liste L1*

 $1$  Ab dem Betriebssystem 2.55MP wird unter Reset Options zusätzlich abgefragt, ob die Berechnung des Logarithmus zu einer beliebigen Basis sowie die Berechnung einer Summe erlaubt sein soll oder nicht (siehe Abb.1).

#### **Autor**

Katrin Eilers, Hannover (D) keilers@vr-web.de